## The M in LAMP: MySQL

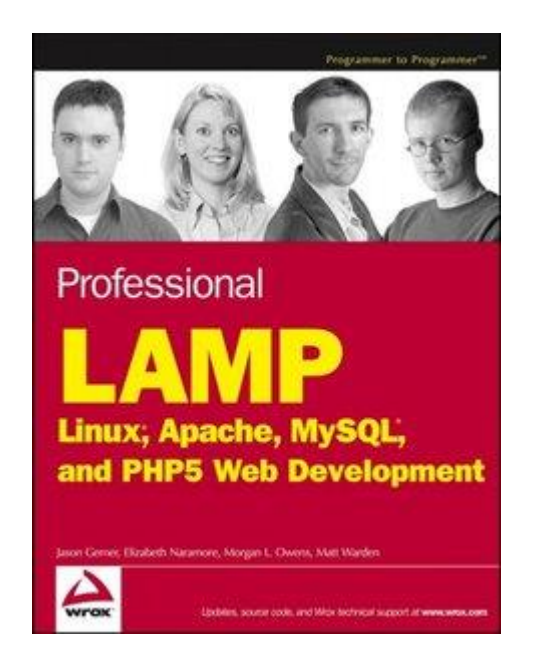

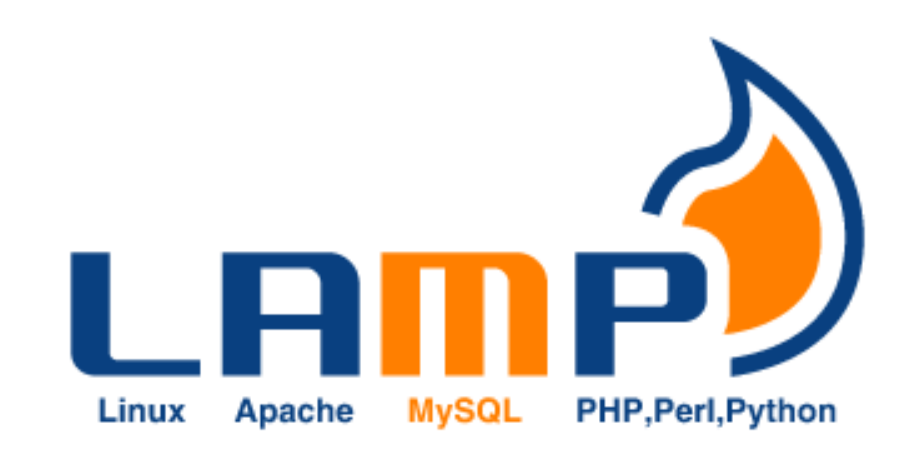

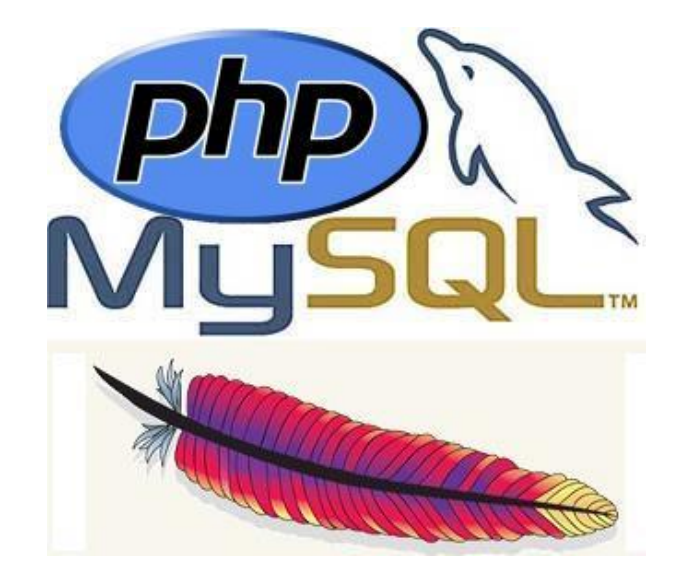

*CSCI 470: Web Science • Keith Vertanen • Copyright © 2014*

## **Overview**

- MySQL
	- Setup, using console
	- Data types
	- Creating users, databases and tables
- SQL queries
	- INSERT, SELECT, DELETE
	- WHERE, ORDER BY, GROUP BY, LIKE, LIMIT, COUNT(\*)
- Using from PHP
	- Procedural vs. Object-oriented
	- Iterating over results

# MySQL history

- **MySQL** 
	- "My ess queue ell", "My sequel"
	- 1995, MySQL AB founded in Sweden
	- 2000, goes open source
	- 2003, 4M active installations, 30K downloads/day
	- 2006, 33% market share, 0.2% of revenue
	- 2008, acquired by Sun for \$1B

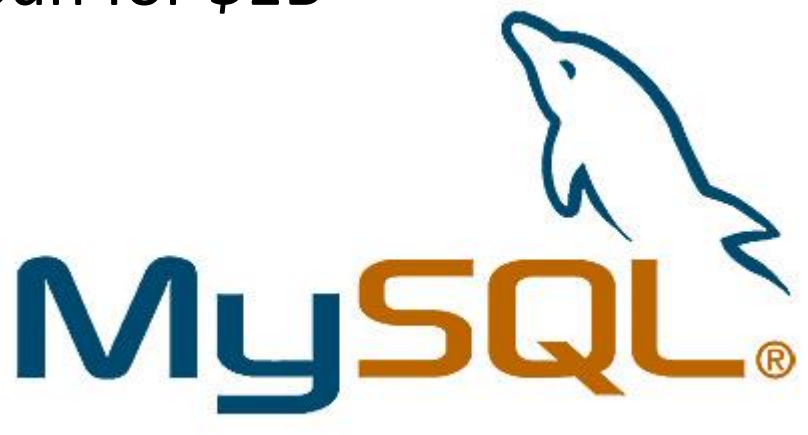

### Database popularity

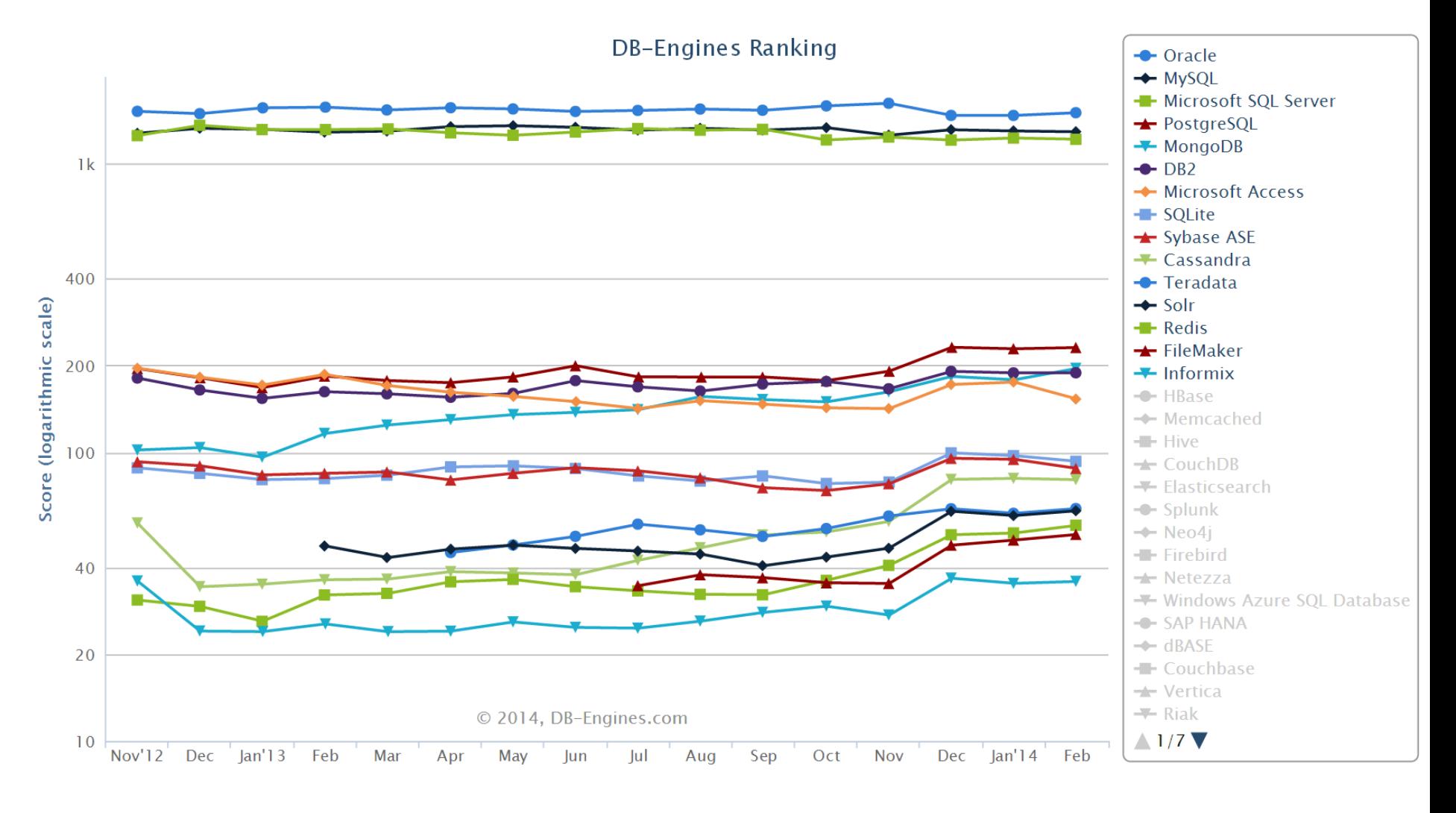

[http://db-engines.com/en/ranking\\_trend](http://db-engines.com/en/ranking_trend)

### Some numeric data types

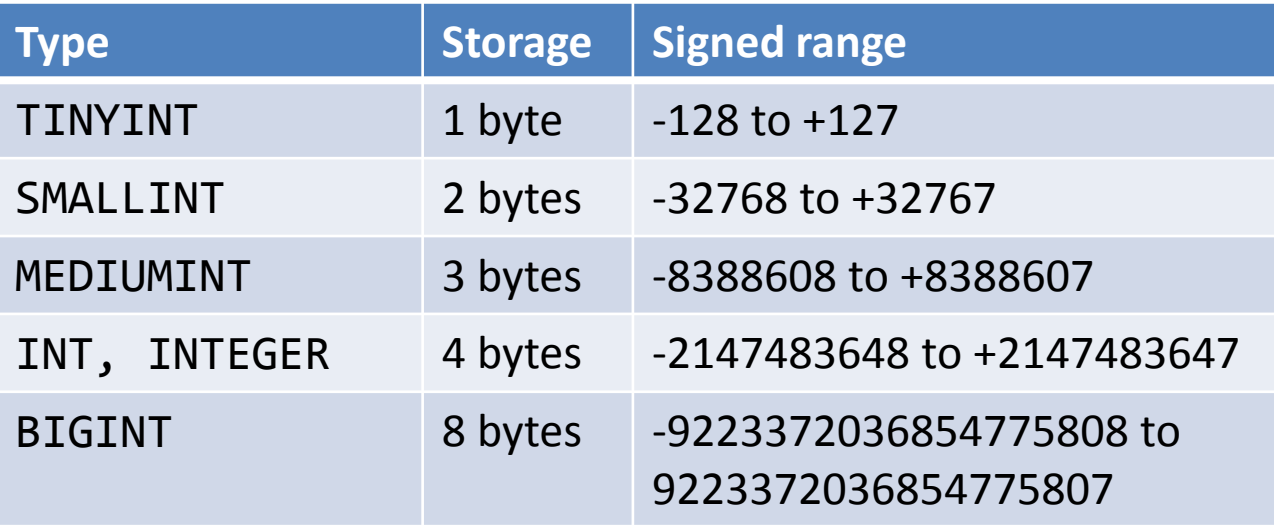

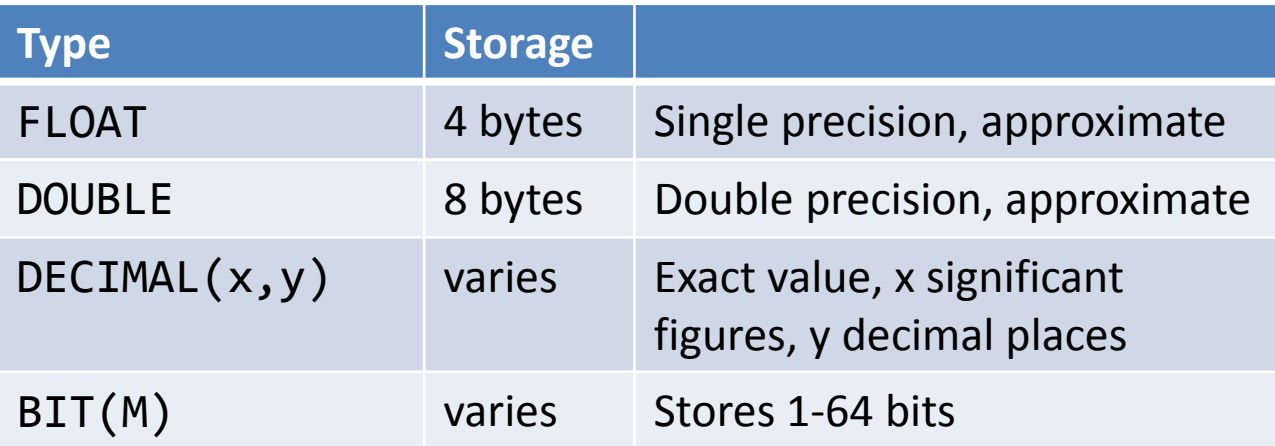

## Some string data types

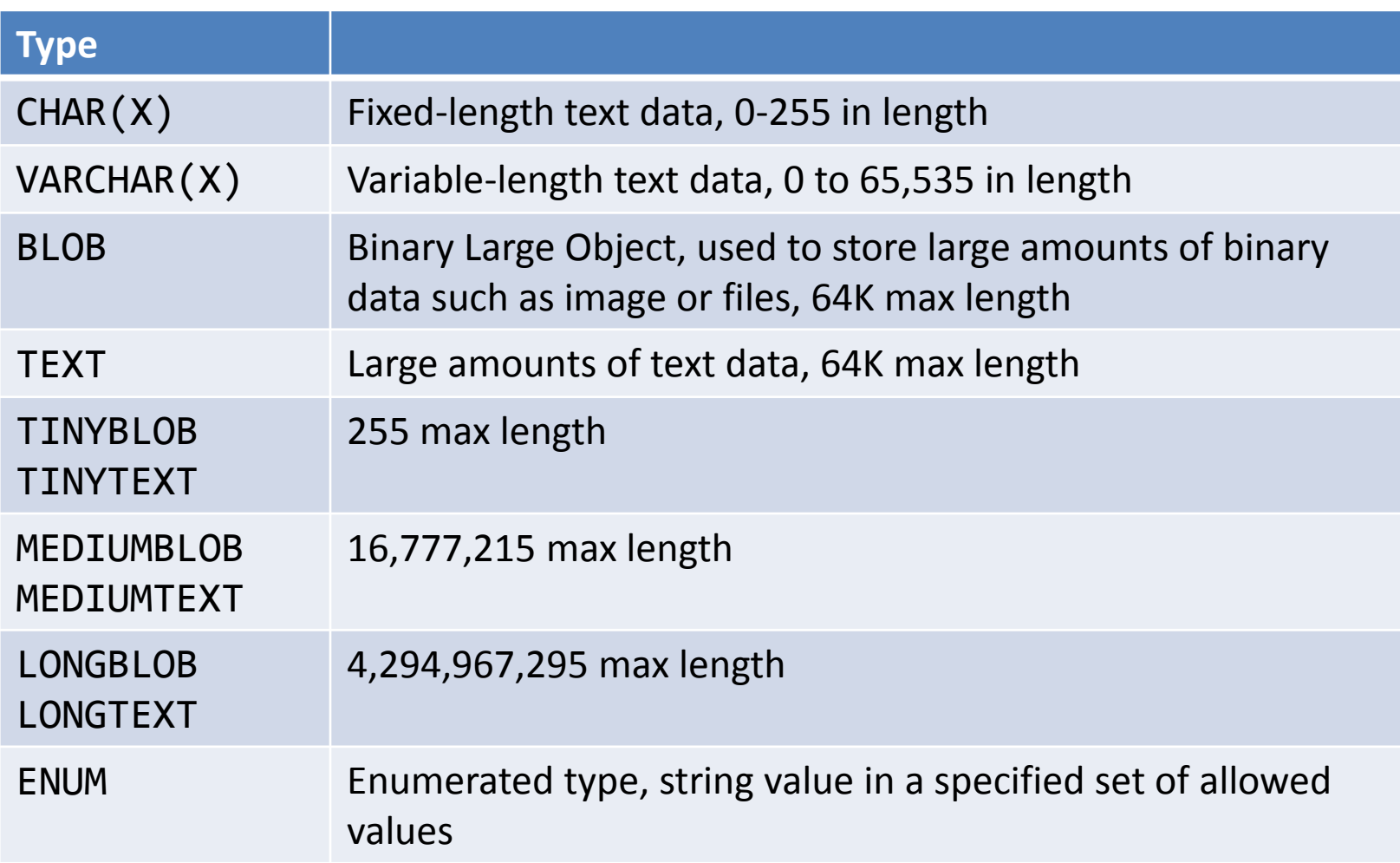

## Some date/time data types

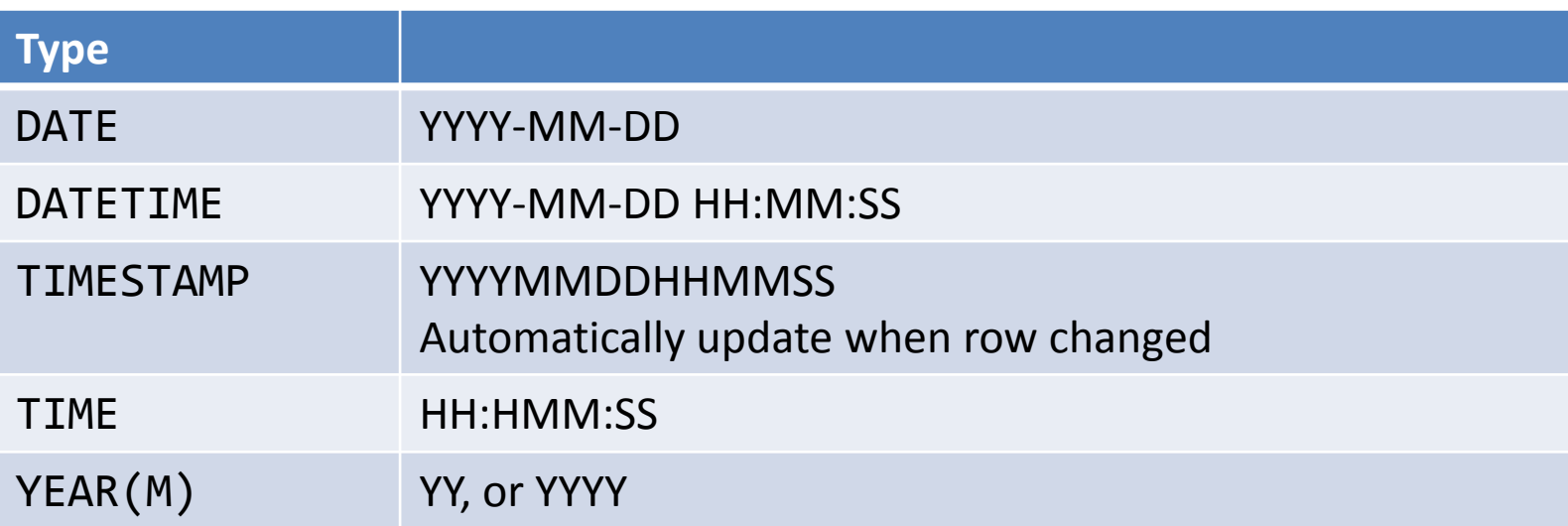

### Setting up a database

- Log in as root
- Create a new database:

CREATE DATABASE grocery;

• Create a new user, grant privileges:

CREATE USER 'username'@'localhost' IDENTIFIED BY 'pwd';

GRANT ALL PRIVILEGES ON grocery.\* TO 'username'@'localhost';

### Creating a table

### • Table creation syntax:

CREATE TABLE table\_name (col\_name1 col\_type1, col\_name2 col\_type2, ...)

```
CREATE TABLE inven
\left( id INT NOT NULL PRIMARY KEY AUTO_INCREMENT,
    name VARCHAR(50) NOT NULL,
   details TEXT,
   price FLOAT NOT NULL,
    qty INT NOT NULL
);
```
### Inserting data into a table

• Insertion syntax:

INSERT INTO table name (col name1, col name2, ...) VALUES (col val1, col val2, ...);

INSERT INTO inven (name, details, price, qty) VALUES ('Apples', 'Ripe apples.', '0.25', 1000);

INSERT INTO inven (name, details, price, qty) VALUES ('Apples', 'Rotten apples.', '0.02', 594);

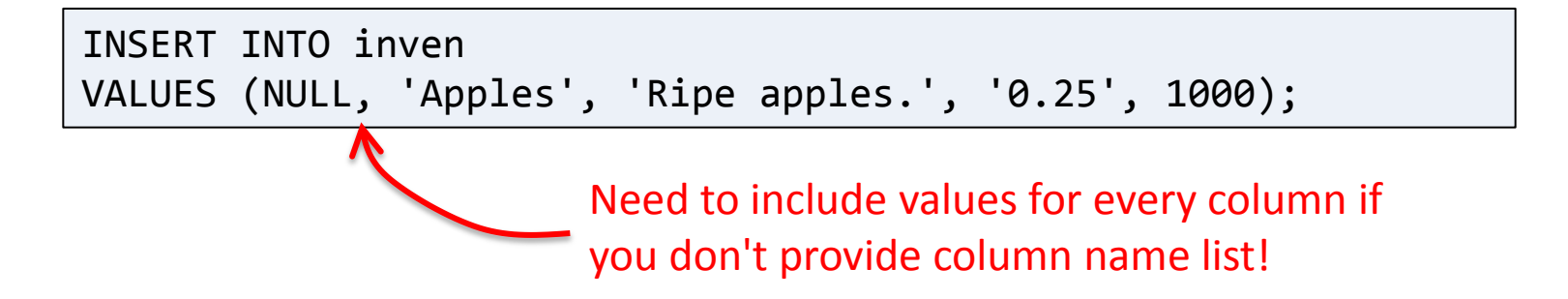

### Selecting data form a table

#### • Select syntax:

```
SELECT col name1, col name2, ... FROM table name
[WHERE condition]
[GROUP BY col_name]
[ORDER BY condition [ASC | DESC]]
[LIMIT [offset,] rows]
```
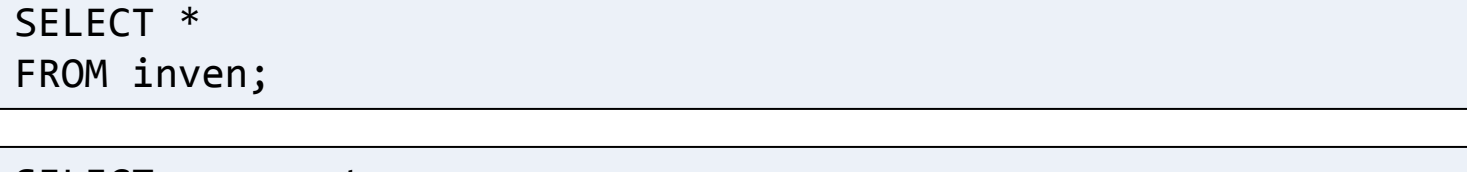

SELECT name, qty FROM inven;

SELECT name, qty FROM inven ORDER BY price LIMIT 2;

### Selecting data form a table

### • Select syntax:

```
SELECT col name1, col name2, ... FROM table name
[WHERE condition]
[GROUP BY col_name]
[ORDER BY condition [ASC | DESC]]
[LIMIT [offset,] rows]
```
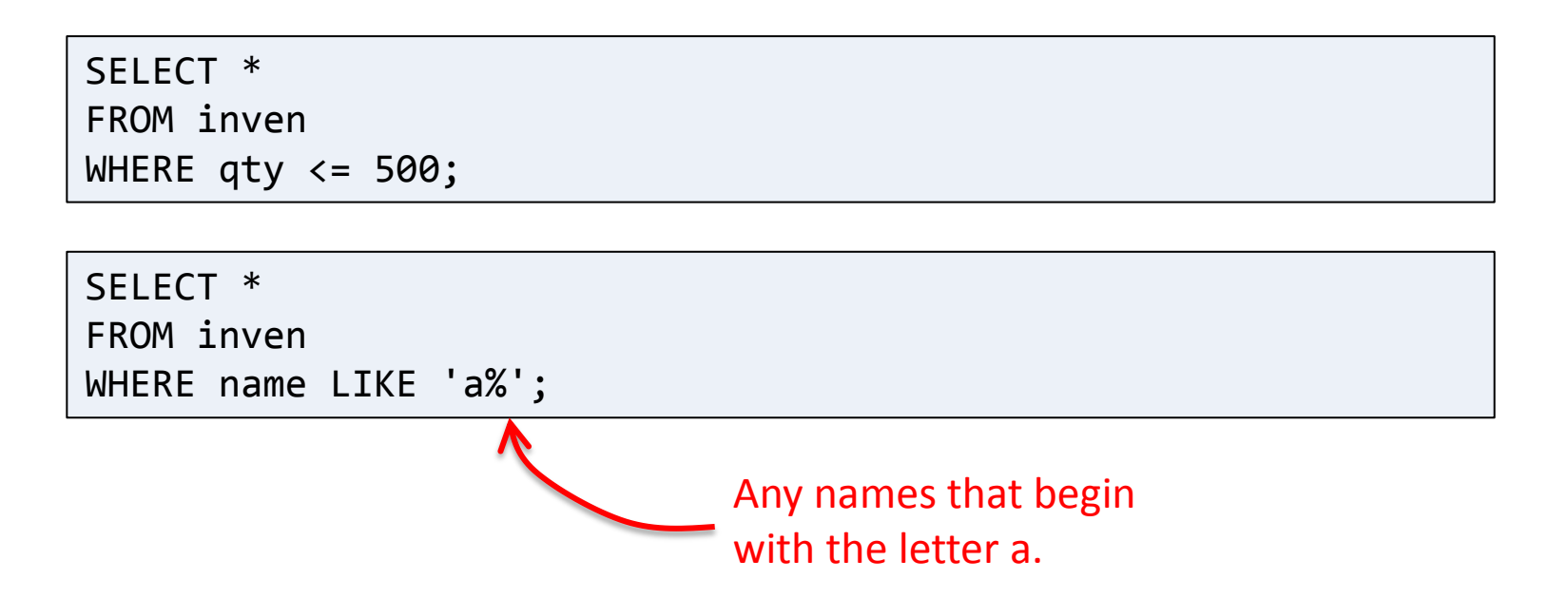

## Selecting data form a table

### • Select syntax:

```
SELECT col name1, col name2, ... FROM table name
[WHERE condition]
[GROUP BY col_name]
[ORDER BY condition [ASC | DESC]]
[LIMIT [offset,] rows]
```
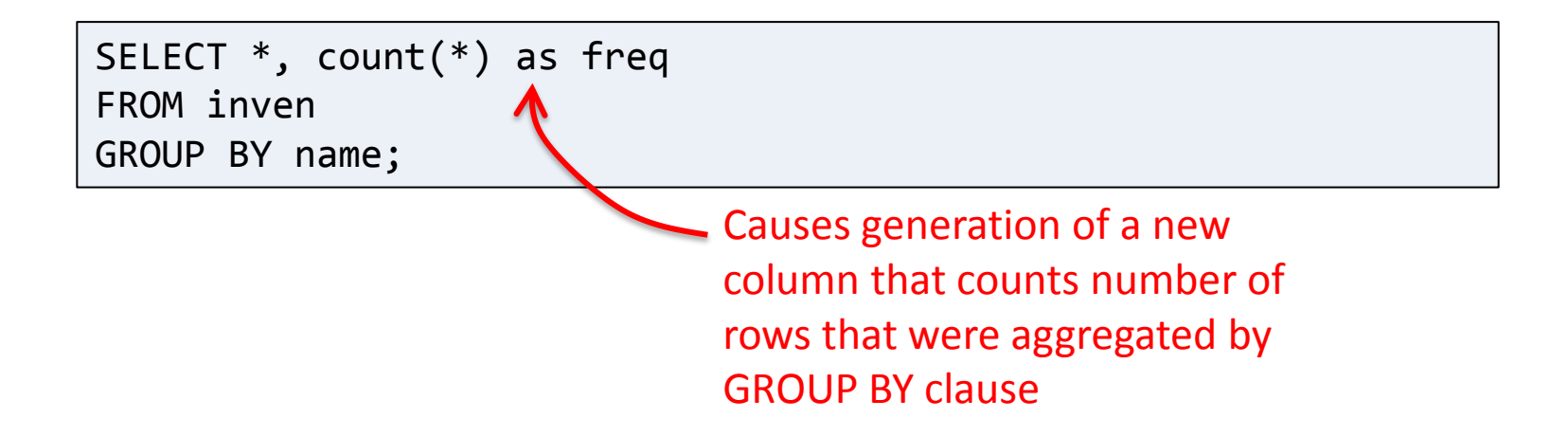

### Deleting data from a table

#### • Delete syntax:

DELETE FROM table\_name [WHERE condition] [LIMIT rows]

DELETE FROM inven;

DELETE FROM inven WHERE qty < 500;

# Using MySQL from PHP

- PHP's MySQL extension
	- Original extension
	- mysql\_\* functions
- PHP's mysqli extension
	- New improved extension
	- Takes advantage of new MySQL v4.1.3+ features
	- Supported in PHP v5+
	- Object-oriented interface
	- Support for multiple statements
	- Support for transactions
	- mysqli\_\* functions

### Procedural style

```
<?php
   $mysqli = mysqli_connect("localhost", "webuser", "password", "grocery");
   if (mysqli connect errno())
    {
       printf("Connect failed: %s\n", mysqli_connect_error());
       exit();
    }
   $sql = "SELECT * FROM inven";
   $res = mysqli_query($mysqli, $sql);
    if ($res)
   \{while ($newArray = mysqli fetch array($res, MYSQLI ASSOC))
       {
          $name = $newArray['name'];
           $details = $newArray['details'];
           $price = $newArray['price'];
           echo "$name $details $price <br />";
       }
      mysqli free result($res);
    }
   mysqli_close($mysqli);
?>
```
### Object-oriented style

```
<?php
   $mysqli = new mysqli("localhost", "webuser", "password", "grocery");
    if ($mysqli->connect_errno)
   \{ printf("Connect failed: %s\n", $mysqli->connect_error);
       exit();
    }
   $sql = "SELECT * FROM inven";
   $res = $mysqli->query($sql);
    if ($res)
   \{while ($newArray = $res->fetch array(MYSQLI ASSOC))
      \{$name = $newArray['name'];
           $details = $newArray['details'];
           $price = $newArray['price'];
           echo "$name $details $price <br />";
 }
       $res->close();
    }
   $mysqli->close();
?>
```
# Summary

- MySQL
	- The most popular open source database
	- More than good enough for most web apps
	- Supports standard SQL syntax
		- SELECT, INSERT, DELETE, UPDATE
		- WHERE, ORDER BY, GROUP BY, LIMIT
		- LIKE, COUNT
	- Use in PHP
		- Procedural style
		- Object-oriented style